## <u>Instruction:</u> Evaluation of bibliometric indicators (h-index, Times Cited, number of publications) via the Web of Science

On the following pages you will find a description:

- ✓ How do I determine various bibliometric indicators, such as h-Index, Times Cited, number of publications, etc.
- ✓ contact person for questions/additions:

✓ Ilka Rudolf; Tel.: 1218✓ Status: 5.2.2019

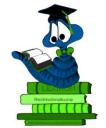

.....

## <u>Evaluation of bibliometric indicators (h-index, Times Cited, number of publications) via the</u> <u>Web of Science</u>

ATTENTION: These are sensitive data that require a responsible analysis and plausibility check!!

1. access to the Web of Science via the library homepage https://www.ufz.de/index.php?en=36295

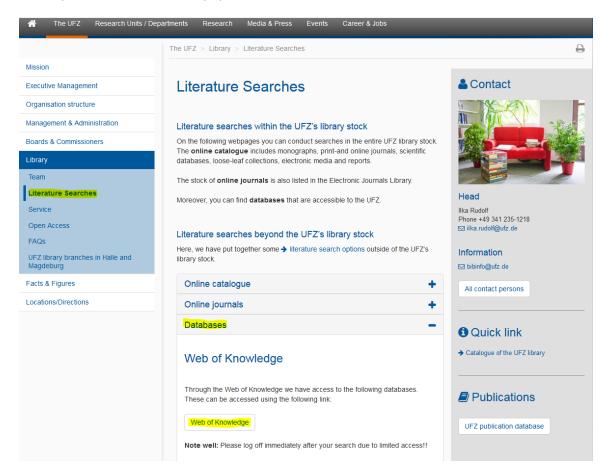

2. call up the author search, select the desired period of the query and the desired citation indexes

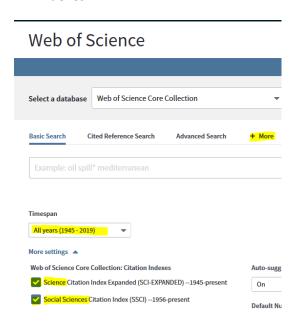

3. input of all name variants for the searched author

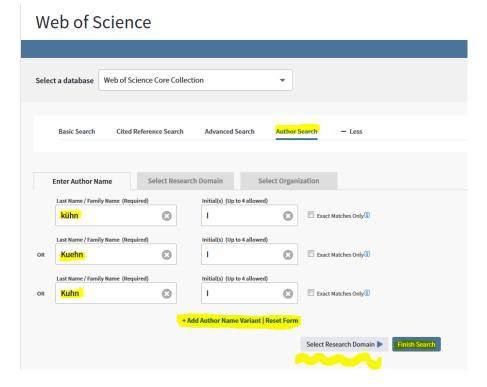

Tip: leave the selection via the name boundaries with "Finish Search" and do not make any further boundaries at this point (can be done at a later time).

4. click on the article groups from the hits display above

## Web of Science Search Author Search Results: 490 Records 27 Article Groups You searched for: AU=(Kuhn I\* OR kühn I\* OR Kuehn I\*) ...More

5. select all desired author names (possibly on several pages!) and display all desired publications of the marked name variants via "view records"

ATTENTION: The following limitation is the most important step to identify the author to be considered. Further documents like curriculum vitae, publication lists etc. may be necessary. These are sensitive data that require a responsible analysis and plausibility check.

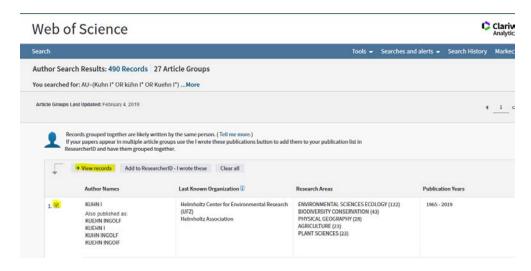

6. Make limitations in the data sets, e.g. exclude implausible publication years or Web of Science categories that do not fit the author, etc.

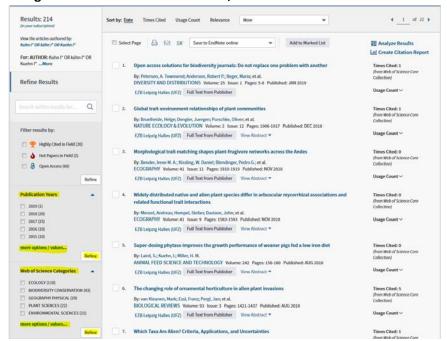

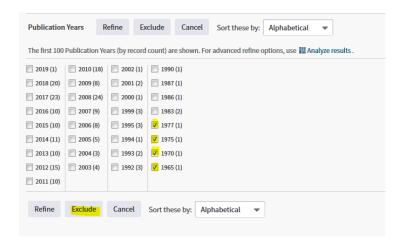

7. after exclusions of records above verification of the publications now displayed and creation of the Citation Report

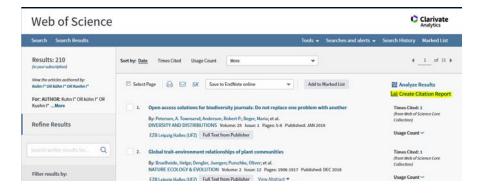

## 8. desired indicators are displayed

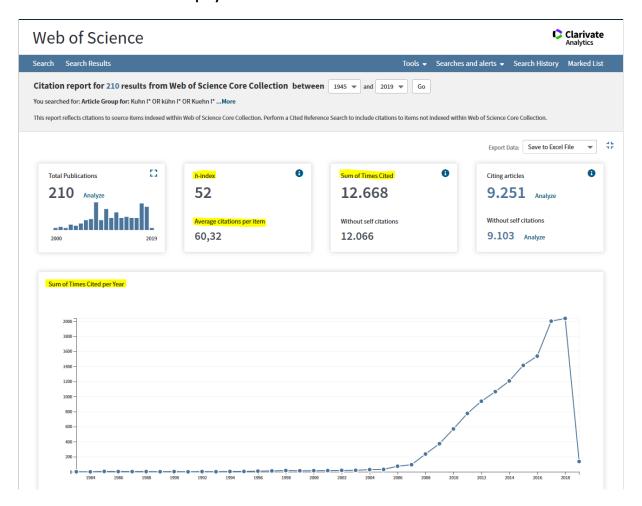